# How to administratively intercept an email sent by a Mobility server where there is no SMTP available

#### **Contents**

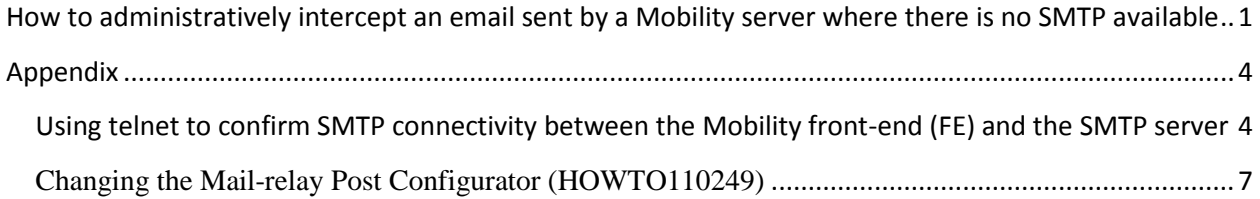

## <span id="page-0-0"></span>**How to administratively intercept an email sent by a Mobility server where there is no SMTP available**

**Note:** These steps are to be used if there is no working SMTP or outbound delivery method available in the environment. For steps on how to connect to an SMTP server see the appendix at the end of this article.

- 1. Backup the settings configurations found in **/usr/local/nukona/appstore\_cu/appstore\_cu/settings\_local.py**: **cp /usr/local/nukona/appstore\_cu/appstore\_cu/settings\_local.py /usr/local/nukona/appstore\_cu/appstore\_cu/.backup\_settings\_local.py**
- 2. Change the SMTP mail relay after completing the **bootstrapping** process: open a terminal to the FE. As root edit **/usr/local/nukona/appstore\_cu/appstore\_cu/settings\_local.py**: **vi /usr/local/nukona/appstore\_cu/appstore\_cu/settings\_local.py**

EMAIL\_PROXY\_TYPE='localhost' EMAIL\_HOST='localhost' EMAIL\_HOST\_PASSWORD = '' EMAIL\_PORT=25 EMAIL\_HOST\_USER='' EMAIL\_USE\_TLS = False

For example:

```
EMAIL BACKEND = 'django.core.mail.backends.smtp.EmailBackend'
EMAIL TO CONSOLE ONLY=False
EMAIL_SUBJECT_PREFIX='[Stage Mobility Manager]'
EMAIL PROXY TYPE='smtp'
EMAIL HOST='localhost'
EMAIL HOST PASSWORD = ''
EMAIL PORT=25
EMAIL HOST USER=''
EMAIL USE TLS=False
EMAIL SES FROM ADDR=''
SEND TRACE EMAIL = True
```
Restart Mobility Services: **sudo /etc/init.d/appcenter-services restart**

- 3. Backup the postfix configuration file: **cp /etc/postfix/main.cf /etc/postfix/.backup\_main.cf**
- 4. Comment out any duplicate directives and add the following to the end of the file:

**smtp\_sasl\_auth\_enable = No smtp\_sasl\_security\_options = noanonymous smtp\_tls\_security\_level = may header\_size\_limit = 4096000 relayhost = [localhost]:25**

5. Restart the postfix services: **service postfix restart**

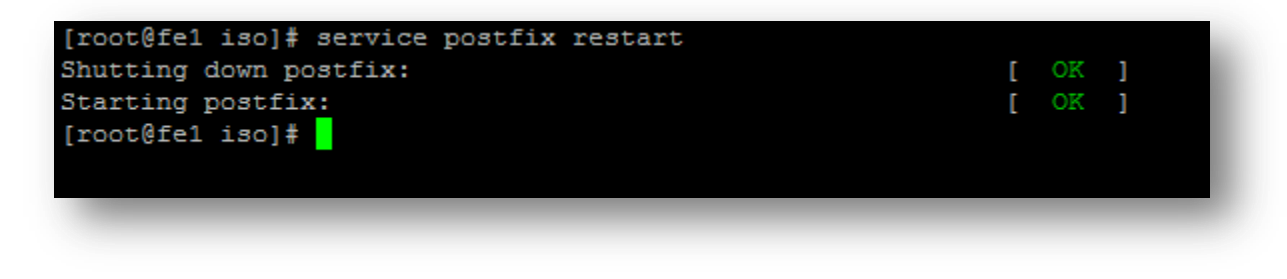

6. Clear the current mailq with the following command: **postsuper -d ALL**

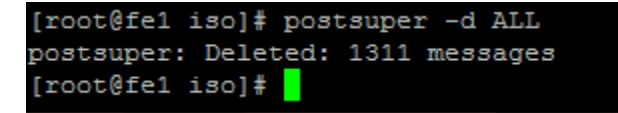

7. From the Mobility admin console, send a reset email to the administrative account:

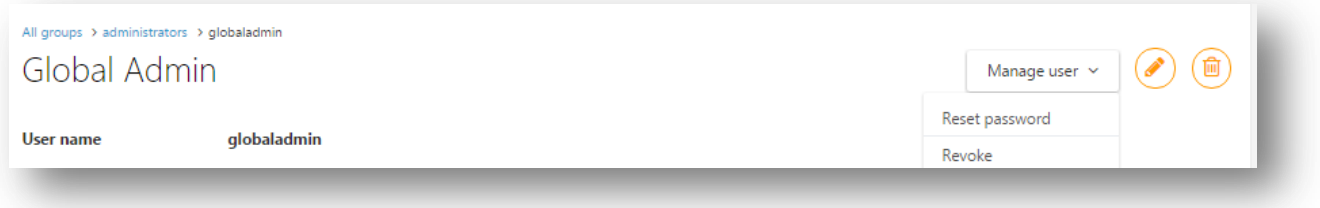

8. View the queue with the following command: mailq

For example:

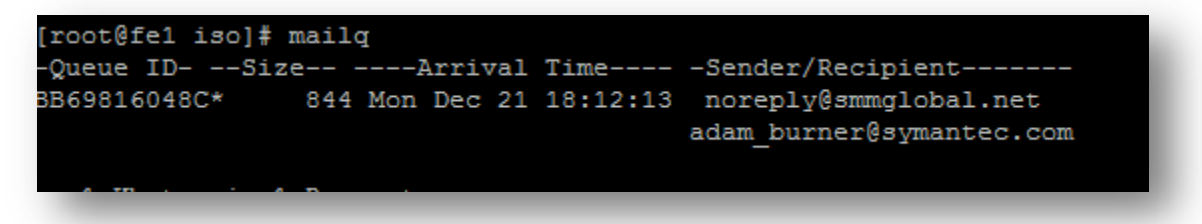

9. Copy the **Queue ID** for the message to the clipboard and enter it into the following: postcat -q <QueueID>

For example:

```
root@fe1 iso]# postcat -q BB69816048C<br>** ENVELOPE RECORDS deferred/B/BB69816048C ***
                                                                                                  844
message size:
                                             638
message_circ:<br>message arrival time: Mon Dec 21 18:12:13 2015
create time: Mon Dec 21 18:12:13 2015
named attribute: rewrite context=local
sender: noreply@smmglobal.net
named_attribute: log_client_name=localhost
named_attribute: log_client_address=127.0.0.1<br>named_attribute: log_client_address=127.0.0.1<br>named_attribute: log_client_port=59348
named_attribute: log_message_origin=localhost[127.0.0.1]
named_attribute: log_helo_name=fe1.testlab.smmglobal.net
named_attribute: log_neto_name ferrocodx
named attribute: client name=localhost
named attribute: reverse client name=localhost
named_attribute: client_address=127.0.0.1
named_attribute: client_port=59348
named_attribute: helo_name=fe1.testlab.smmglobal.net
named_attribute: protocol_name=ESMTP
named_attribute: client_address_type=2
named_attribute: dsn_orig_rcpt=rfc822;adam_burner@symantec.com
original recipient: adam burner@symantec.com
recipient: adam burner@symantec.c
 ** MESSAGE CONTENTS deferred/B/BB69816048C ***
Received: from fe1.testlab.smmglobal.net (localhost [127.0.0.1])
        by fel.testlab.smmglobal.net (Postfix) with ESMTP id BB69816048C
        for <adam_burner@symantec.com>; Mon, 21 Dec 2015 18:12:13 -0800 (PST)
MIME-Version: 1.0
Content-Type: text/plain; charset="utf-8"
Content-Transfer-Encoding: 7bit
Subject: Password reset on mob8256.testlab.smmglobal.net
From: noreply@smmglobal.net
To: adam_burner@symantec.com
Date: Tue, 22 Dec 2015 02:12:13 -0000
Message-ID: <20151222021213.25631.1544@fe1.testlab.smmglobal.net>
    You're receiving this email because you requested a password reset for your account at mob8256.testlab.smmglobal.net.
    Click this link to set your new password:
        https://mob8256.testlab.smmglobal.net/appstore/resetconf/1k/47v-120cf1b3cf4dd773f752
     The Mobility Manager Team
 ** HEADER EXTRACTED deferred/B/BB69816048C ***
 ** MESSAGE FILE END deferred/B/BB69816048C ***
[root@fe1 is0]
```
10. Finally enter the URL to reset the administrative password.

**Tip:** Postfix mail logs are stored in **/var/log/maillog**

## <span id="page-3-0"></span>**Appendix**

## <span id="page-3-1"></span>**Using telnet to confirm SMTP connectivity between the Mobility front-end (FE) and the SMTP server**

1. Install telnet client:

sudo yum -y install telnet

2. Enter the following syntax: telnet <FQDN> <PORT>

For example:

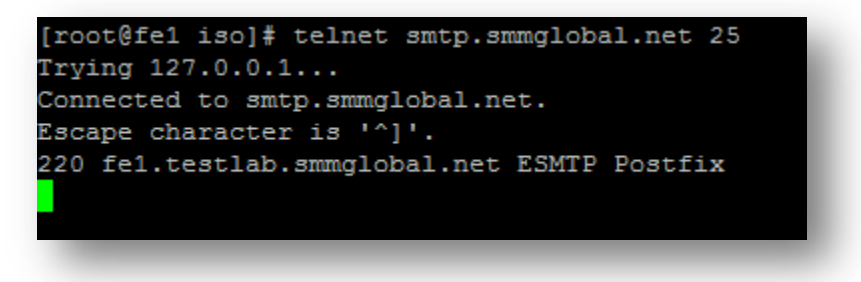

- 3. Once the above or something like it is displayed, enter the following to manually send a message through the SMTP service.
- 4. Type the following followed by hitting <enter>: EHLO <domain>

For example:

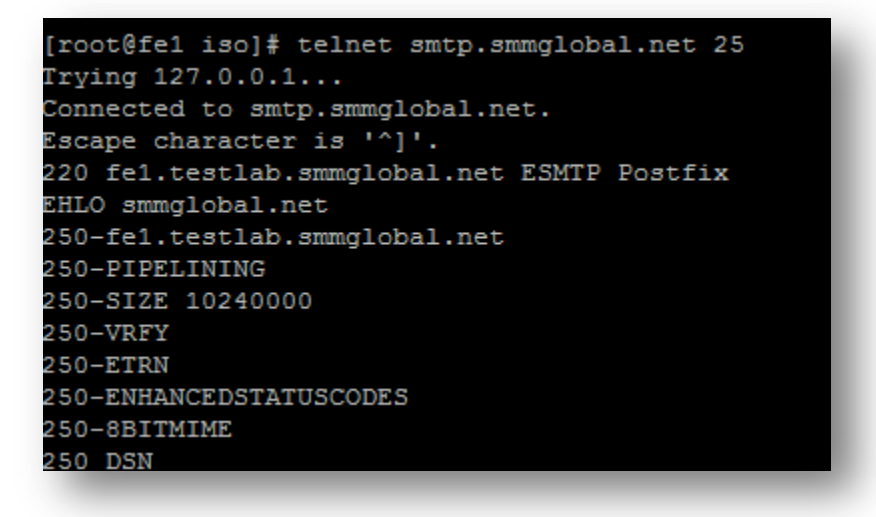

5. Enter the following as the from address: MAIL FROM:<email>

For example:

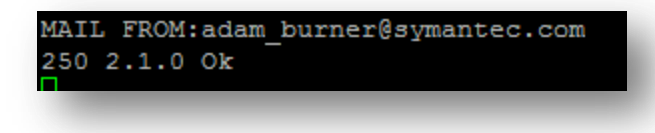

6. Enter the recipient's email address: RCPT TO:<email>

For example:

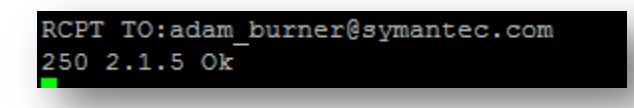

- 7. Type the following command to tell the server that you are ready to send data: DATA
- 8. Type the following: Subject: test message from Mobility server

Press Enter twice (there is no response to this action).

- 9. Now enter the message body: This is a test message
- 10. Type a period at the end of a blank line to send the message:

```
[root@fe1 iso]# telnet smtp.smmglobal.net 25
Trying 127.0.0.1...
Connected to smtp.smmglobal.net.
Escape character is '']'.
220 fel.testlab.smmglobal.net ESMTP Postfix
EHLO smmglobal.net
250-fe1.testlab.smmglobal.net
250-PIPELINING
250-SIZE 10240000
250-VRFY
250 - ETRN250-ENHANCEDSTATUSCODES
250-8BITMIME
250 DSN
MAIL FROM: adam burner@symantec.com
250 2.1.0 Ok
RCPT TO:adam_burner@symantec.com
250 2.1.5 Ok
DATA
354 End data with <CR><LF>.<CR><LF>
Subject: Test message from Mobility front-end
This is a test message
250 2.0.0 Ok: queued as 05373160291
```
#### <span id="page-6-0"></span>**Changing the Mail-relay Post Configurator [\(HOWTO110249\)](http://www.symantec.com/docs/HOWTO110249)**

(Return to this step as needed)

To change the SMTP mail relay after completing the **bootstrapping** process: open a terminal to the FE. As root edit **/usr/local/nukona/appstore\_cu/appstore\_cu/settings\_local.py**: **vi /usr/local/nukona/appstore\_cu/appstore\_cu/settings\_local.py**

The below lines can be changed and the following entries are accepted: EMAIL\_PROXY\_TYPE='<smtp or localhost>' EMAIL\_HOST='<SMTPFQDN or localhost>' EMAIL\_HOST\_PASSWORD = '<password or blank>' EMAIL\_PORT=<any port> EMAIL\_HOST\_USER='<user or blank>' EMAIL\_USE\_TLS=<True or False>

For example:

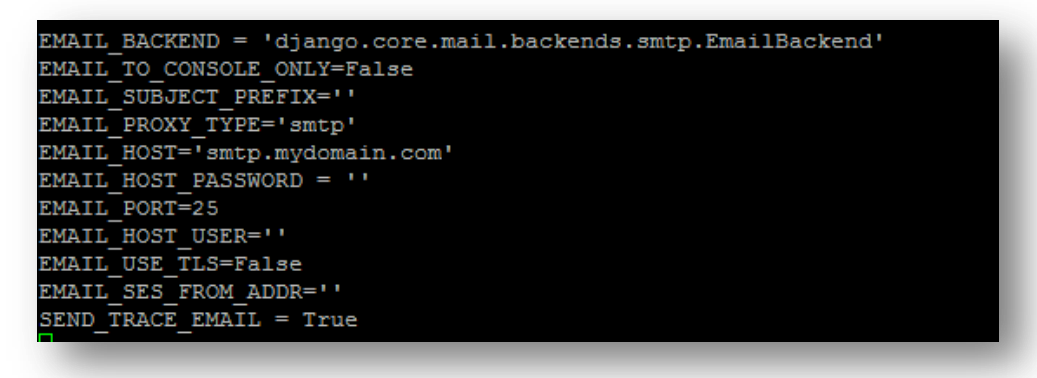

Restart Mobility Services: **sudo /etc/init.d/appcenter-services restart**

If the **EMAIL\_PROXY\_TYPE='localhost'** and the **EMAIL\_HOST='localhost'** the Mobility Suite FE will use postfix to proxy messages to the relay. Edit the postfix configuration file located at the end of the **/etc/postfix/main.cf** file: **vi /etc/postfix/main.cf**

The below lines can be changed and the following entries are accepted:  $smtp\_sasl\_auth\_enable =  or No$ smtp\_sasl\_security\_options = noanonymous smtp\_tls\_security\_level = may header\_size\_limit =  $4096000$ relayhost =  $\leq$ SMTPFQDN or IP> $\geq$ : $\leq$ any port> smtp\_sasl\_password\_maps = static:<user>:<password>

For example: Without Authentication:

```
smtp_sasl_auth_enable = No
smtp sasl security options = noanonymous
smtp tls security level = may
header size limit = 4096000relayhost = [smtp.mydomain.com]:25
```
With authentication:

```
smtp sasl auth enable = Yes
smtp sasl security options = noanonymous
smtp_tls_security_level = may
header_size\_limit = 4096000relayhost = [smtp.mydomain.com]:587smtp sasl password maps = static:user@mydomain.com:mypassword
```
#### Restart postfix: **sudo service postfix restart**

**Tip:** Postfix mail logs are stored in **/var/log/maillog** if the mail log contains messages regarding an **untrusted issuer** follow **TECH209709** to build troubleshoot TLS failures.